# EX-12005

# **P4 & P5:**

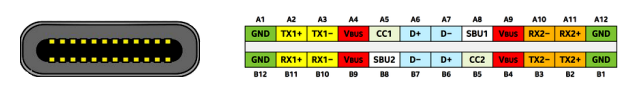

### **Note!**

**By dual assignment of the pins, the USB Type-C plug can be plugged into the port on both sides.**

# HARDWARE INSTALLATION

Please note the following installation instructions. Because there are large differences between the PC's, we can give you only a general installation instructions for the EX-12005. Please refer your computer's reference manual whenever in doubt.

- 1. Turn off the power to your computer and any other connected peripherals.
- 2. Remove the mounting screws located at the rear and/or sides panels of your Computer and gently slide the cover off.
- 3. Locate an available PCI-Express expansion slot and insert the card. Make sure that the card is plugged in correctly.
- 4. Then attach the card with a screw to the rear panel of the computer.
- 5. Gently replace your computer's cover and the mounting screws.

# DRIVER INSTALLATION

### **Windows XP/ Vista/ 7/ Server 2003/ 2008/ 2012**

After starting Windows is recognizes a new "**USB (Universal Serial Bus)-Controller**". Start the **setup.exe**" file which is in the **ASM3142**" folder (see picture):

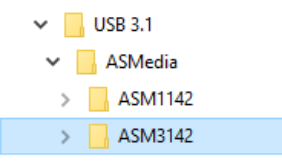

Follow the installation instructions and complete the installation.

Windows will now install automatically you right driver for your particular operating system. After the installation the operating system detects the card and automatically install them.

# EX-12005

**English** 

# **CONNECTORS** DRIVER INSTALLATION

### CHECK INSTALLED DRIVER

Open the >**Device manager**<. Now you should see at "**USB-Controller**" the following new entry's:

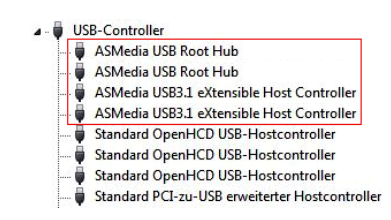

If you see this or a similar information the device is installed correctly.

# **Windows 8.x/ 10/ Server 2012 R2/ 2016/ 2019**

After the hardware installation, the operating system will recognize the device automatically and install the drivers.

### CHECK INSTALLED DRIVER

 $\checkmark$ 

Open the >**Device manager**<. Now you should see at "**USB-Controller**" the following new entry's:

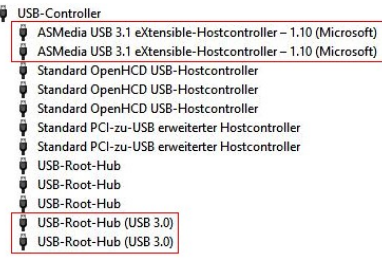

If you see this or a similar information the device is installed correctly.

### **Linux**

After the hardware installation, the operating system will recognize the device automatically and install the drivers.

### CHECK INSTALLED DRIVER

Now you should see the following new entry:

### 04:00.0 USB controller: ASMedia Technology Inc. Device 1242

If you see this or a similar information the device is installed correctly.

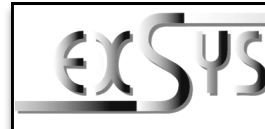

# **EX-12005**

# Anleitung

Vers. 1.0 / 05.05.21

# AUFBAU

**English** 

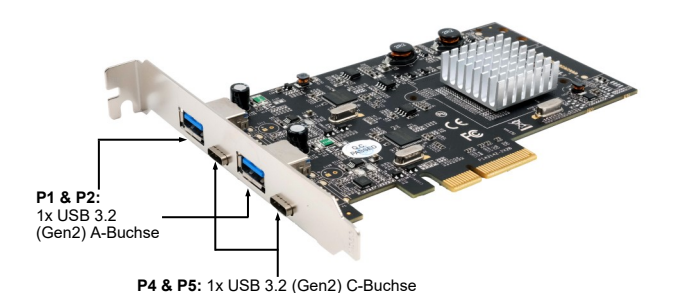

# BESCHREIBUNG & TECHNISCHE DATEN

Die EX-12005 ist eine USB 3.2 (Gen2) PCI-Express Karte. Sie ist mit 4 externen Ports ausgestattet, wovon die A-Buchsen 900mA und die C-Buchsen 3A Strom zu Verfügung stellen. Die EX-12005 unterstützt die volle Leistung an allen externen Ports ohne das Sie zusätzlichen Strom vom PC-Netzteil benötigen. Sie unterstützt alle PCI-Express Slots von x4 bis x16. Der serielle PCI-Express Bus unterstützt optimal die Leistung des schnellen ASMedia Chipsatz. Die EX-12005 gewährleistet so eine sichere Datenübertragung und exzellente Performance von bis zu 10Gbit pro Sekunde! Die EX-12005 unterstützt alle USB Anschlüsse von 1.1 bis 3.2.

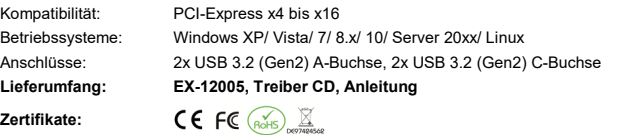

**USB 3.2 Pin's Pin Signal** 5 SSTX+ 6 SSTX-7 GND 8 SSRX+ 9 SSRX-

# **ANSCHLÜSSE**

**P1 & P2:**

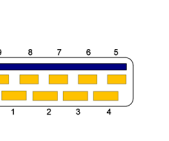

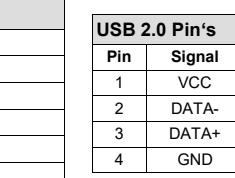

# EX-12005

# **P4 & P5:**

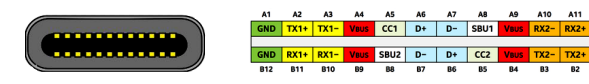

# **Hinweis!**

**Durch die doppel Belegung der Pin's, kann der USB Typ-C Stecker beidseitig in die Buchse gesteckt werden.** 

# HARDWARE INSTALLATION

TREIBER INSTALLATION

liert diese.

Beachten Sie bitte die folgenden Installationshinweise. Da es große Unterschiede zwischen PC's gibt, können wir Ihnen nur eine generelle Anleitung zum Einbau der EX-12005 geben. Bei Unklarheiten halten Sie sich bitte an die Bedienungsanleitung Ihres Computersystems.

- 1. Schalten Sie Ihren Rechner und alle angeschlossenen Peripheriegeräte aus und ziehen Sie bei allen Geräten den Netzstecker.
- 2. Lösen Sie die Schrauben des Gehäuses auf der Rückseite Ihres Computers und entfernen Sie vorsichtig das Gehäuse.
- 3. Suchen Sie jetzt einen freien PCI-Express Steckplatz und stecken Sie die EX-12005 vorsichtig in den ausgewählten PCI-Express Steckplatz ein. Beachten Sie, das die EX-12005 korrekt eingesteckt ist und das kein Kurzschluss entsteht.

Windows erkennt beim Start einen neuen "**USB (Universal Serial Bus)-Controller**". Legen Sie nun die Treiber CD in Ihr CD-Rom Laufwerk (z.B. Laufwerk D:) ein und starten Sie das "**setup.exe**" welches sich im Ordner "**ASM3142**" befindet (siehe Abbildung):

- 4. Danach befestigen Sie die EX-12005 mit einer Schraube am Gehäuse.
- 5. Jetzt das Computergehäuse mit den Schrauben wieder schließen.

**Windows XP/ Vista/ 7/ Server 2003/ 2008/ 2012**

# EX-12005

Deutsch

# TREIBER INSTALLATION

### ÜBERPRÜFEN DES INSTALLIERTEN TREIBER

Öffnen Sie den >**Geräte-Manager**<. Jetzt müssten Sie unter "**USB-Controller**" folgende Einträge sehen:

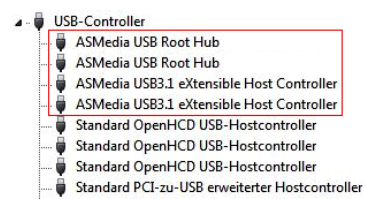

Sind diese oder ähnliche Einträge vorhanden, ist die Karte richtig installiert.

### **Windows 8.x/ 10/ Server 2012 R2/ 2016/ 2019**

Nach Abschluss der Hardwareinstallation erkennt das Betriebssystem die EX-12005 automatisch und installiert diesen.

### ÜBERPRÜFEN DES INSTALLIERTEN TREIBER

Öffnen Sie den >**Geräte-Manager**<. Jetzt müssten Sie unter "**USB-Controller**" folgende Einträge sehen:

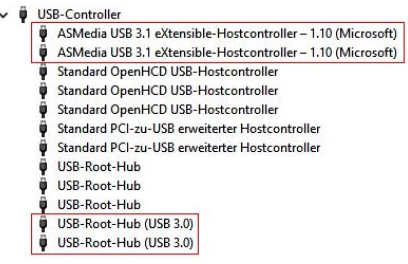

Sind diese oder ähnliche Einträge vorhanden, ist die Karte richtig installiert.

### **Linux**

Nach Abschluss der Hardwareinstallation erkennt das Betriebssystem die EX-12005 automatisch und installiert diesen.

### ÜBERPRÜFEN DES INSTALLIERTEN TREIBER

Jetzt müssten Sie folgenden Eintrag sehen:

### 04:00.0 USB controller: ASMedia Technology Inc. Device 1242

Sind diese oder ähnliche Einträge vorhanden, ist die Karte richtig installiert.

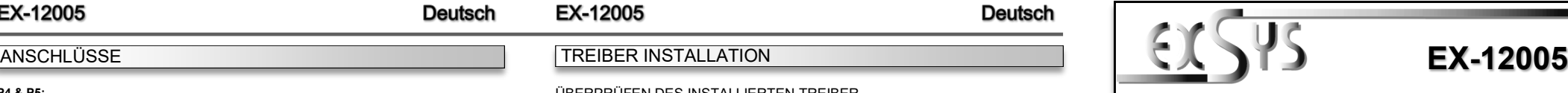

# Manual

Vers. 1.0 / 05.05.21

# **LAYOUT**

**Deutsch** 

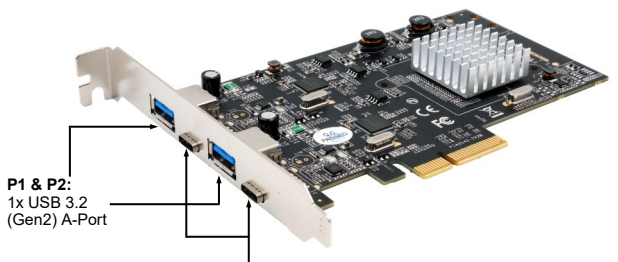

**P4 & P5:** 1x USB 3.2 (Gen2) C-Port

# DESCRIPTION & TECHNICAL INFORMATION

The EX-12005 is a plug & play high-speed USB 3.2 (Gen2) expansion card for the PCI-Express Bus. The EX-12005 provides 4 external ports, of which the A-Ports provide 900mA and the C-Ports 3A power. There support the full power at the two external ports, without the extra power from the PC power supply. It uses data transfer rates up to 10Gbit/s. The EX-12005 design fully utilize the ASMedia chipset, which represents the latest in super speed+ USB 3.2 interface technology. In combination with the fast PCI-Express Bus it provides a secure and very high data transfer on each single port. It supports all PCI-Express slots x4 to x16. It supports all USB connections from 1.1 to 3.2.

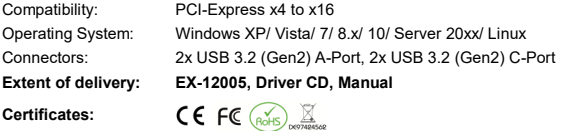

**USB 3.2 Pin's**

# **CONNECTORS**

### **P1 & P2:**

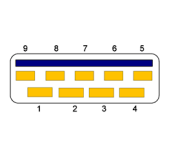

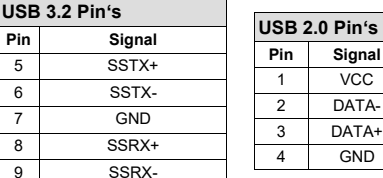

Windows installiert jetzt automatisch den richtigen Treiber für das jeweilige Betriebssystem. Nach der Installation der Treiber erkennt das Betriebssystem automatisch die Karte und instal-

**ASM1142** ASM3142

Folgen Sie den Installationsanweisungen und schließen Sie die Installation ab.

 $\vee$  USB 3.1  $\vee$  **ASMedia**